# **NJSIAA Basketball Refresher / Simulation NEW -- Instructions to Receive Credit in Zebraweb -- NEW**

**Requirements**: All officials in New Jersey must attend a Rules Interpretation Meeting and a yearly Rules Refresher Examination. For basketball, the testing instrument is the NJSIAA / IAABO Video Simulation that is given LIVE (in-person or virtual online) Follow the instructions below to receive credit.

**Step 1)** Attend your local chapter's NJSIAA Simulation either in-person or online as required by organization. If you are unable to attend your chapter's session, you can attend ANY sanctioned NJSIAA chapter's meeting to receive credit for this requirement.

**Step 2)** Make sure you have recorded your attendance per the chapter secretary's procedure for sign-in and completion. Keep a record of the date, location, and time of your completion.

**Step 3)** AFTER ATTENDING (and only after) you **MUST login to the NJSIAA.org website** using your personal Username and Password to RECORD completion by taking the ONE QUESTION CERTIFICATION test. Failure to complete this attestation question will result your Zebraweb Account being locked from receiving games. This simulation and other NFHS tests are no longer provided in Zebraweb and only on the NJSIAA.org website. Once you take the one question test, this will transfer to Zebraweb within a day or two. Be patient. If you have trouble logging in, contact the NJSIAA office directly or follow instructions to reset your password.

### **The following pages demonstrate some of the steps required on the NJSIAA.org website.**

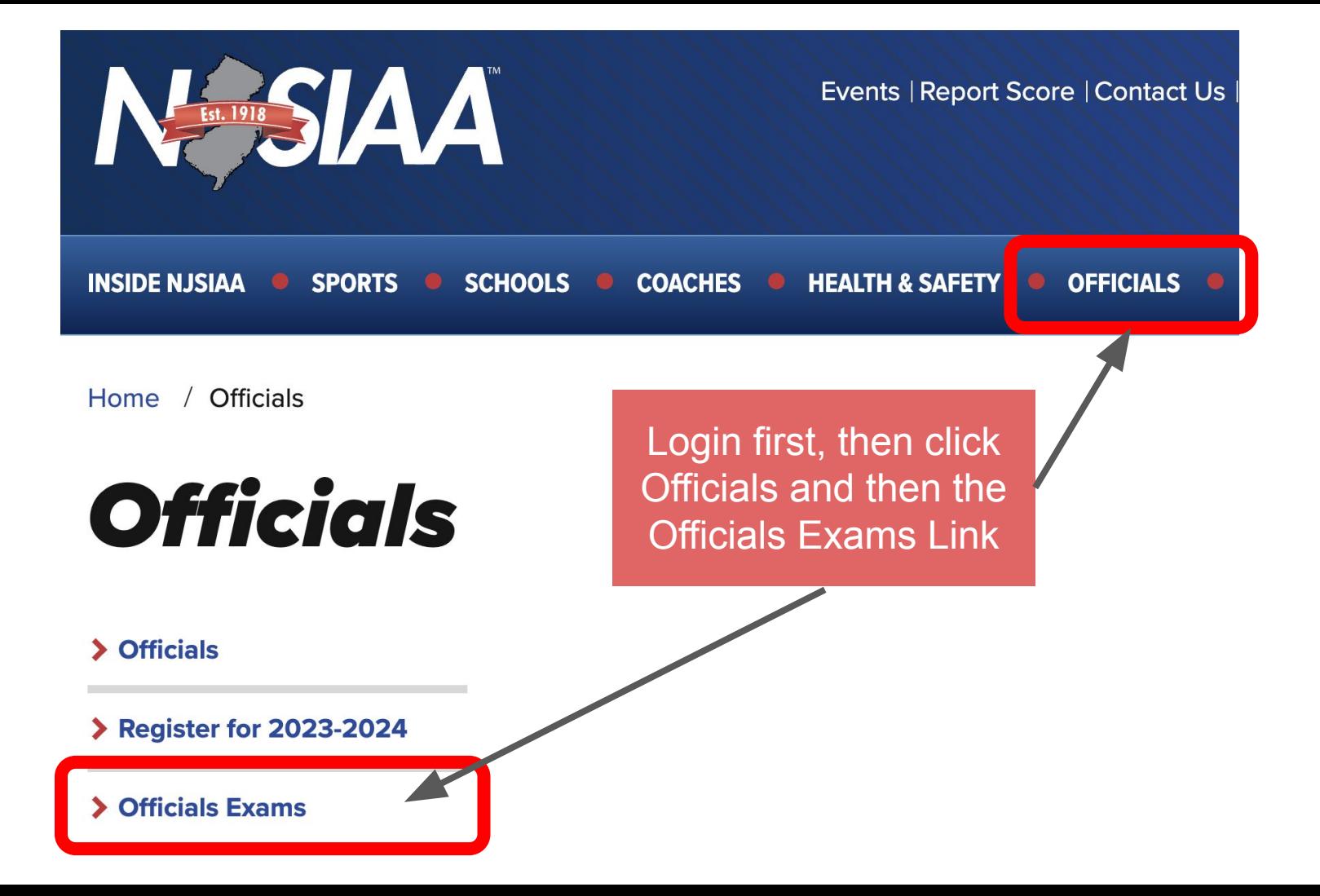

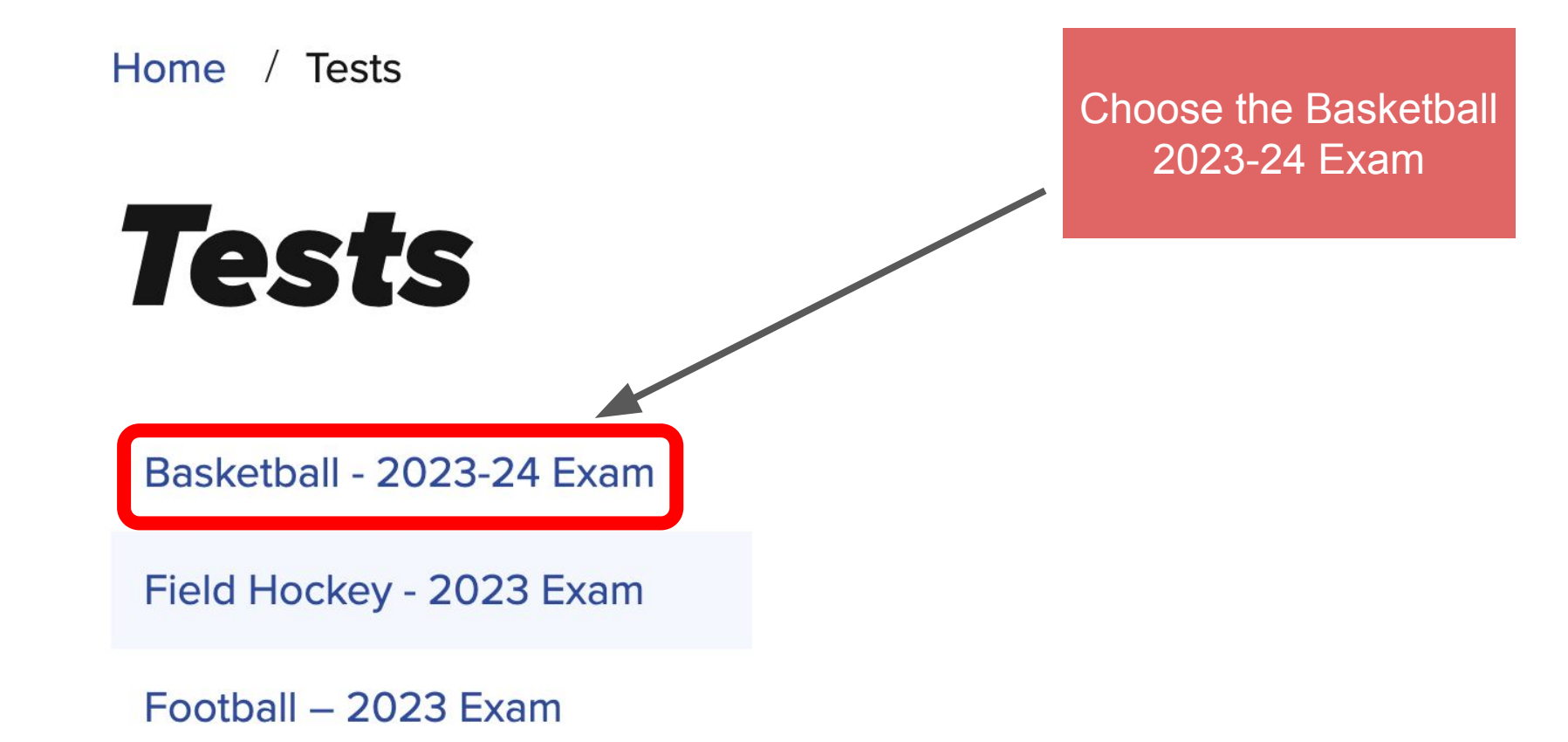

Gymnastics - 2023 Exam

# Basketball - 2023-24 Exam

#### **Description**

**Take test** 

My results

**View** 

Instructions: Please answer this online test question AFTER you have successfully completed the current NJSIAA / NFHS Basketball Rules Simulation as part of your local Chapter's requirements. Note, your Chapter Secretary will confirm your response to the statement below.

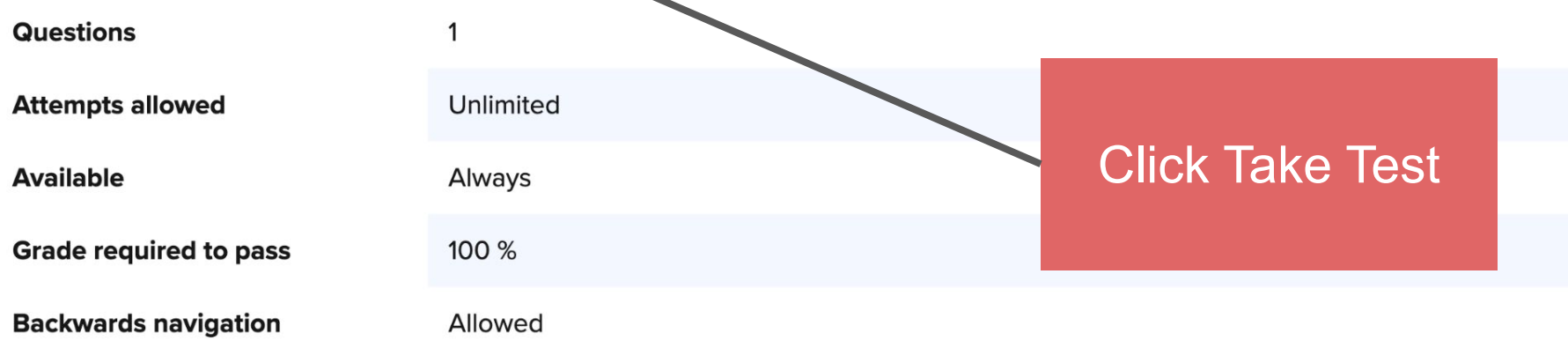

## **Answer this question ONLY after attending the Refresher Simulation**

## Page 1 of 1 QUESTION 1

Instructions: Please answer this online test question AFTER you have successfully completed the current NJSIAA / NFHS Basketball Rules Simulation as part of your local Chapter's requirements. Note, your Chapter Secretary will confirm your response to the statement below.

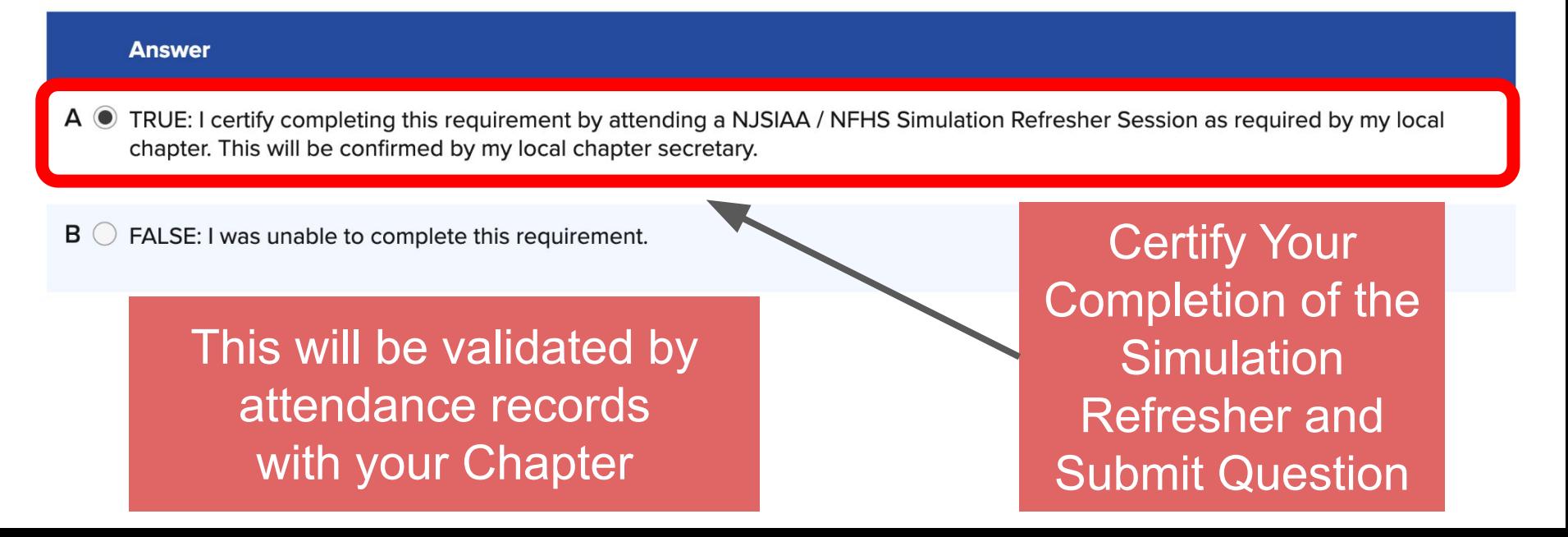

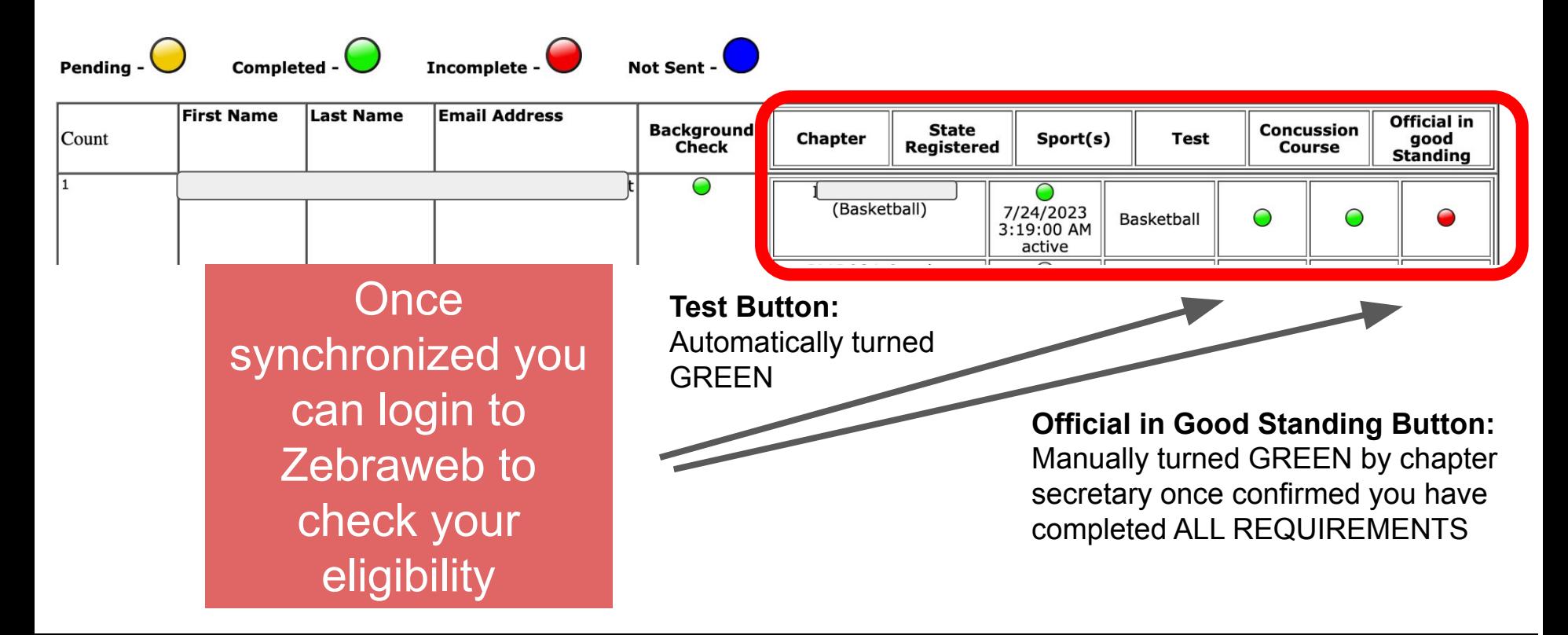

**If you have any questions or problems, please reach out to your local chapter secretary.**